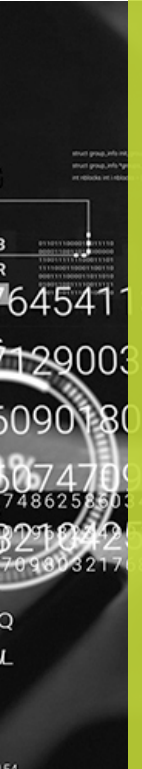

## **MOTIVAL – digitālo kompetenču vērtēšanas tests**

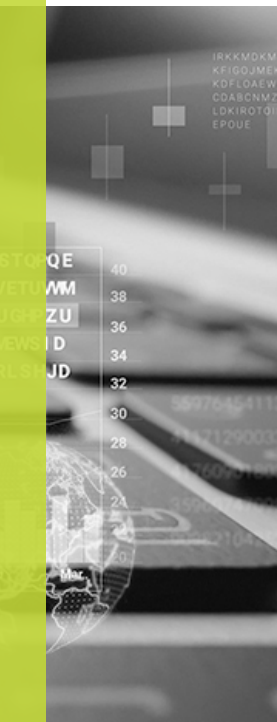

258603418706921078346 823490176802340587931 0321768767

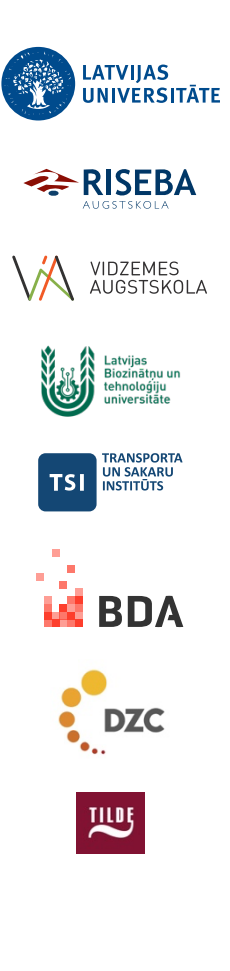

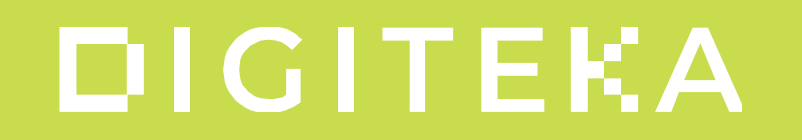

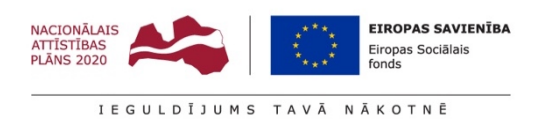

Digitalizācijas iniciatīvas studējošo iesaistei un studiju kvalitātes pilnveidei Latvijas Universitātē un projekta sadarbības partneru augstskolās 8.2.3.0/22/A/006

## **Motival testa pievienošana**

1. Pievienojiet aktivitāti vai resursu

 $\left(\begin{matrix} + \end{matrix}\right)$  Pievienot aktivitāti vai resursu

## 2. Atrodiet "Motival tests" aktivitāti

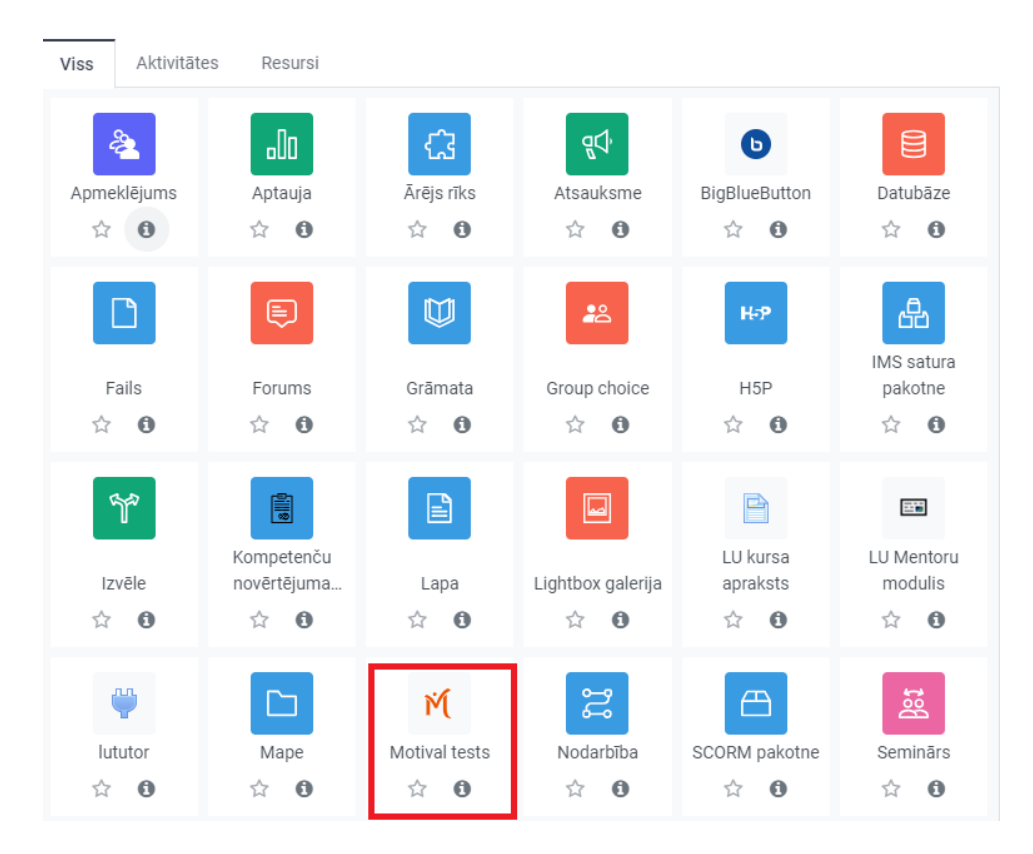

## 3. Norādiet Motival testa nosaukumu, kurš parādīsies kursā.

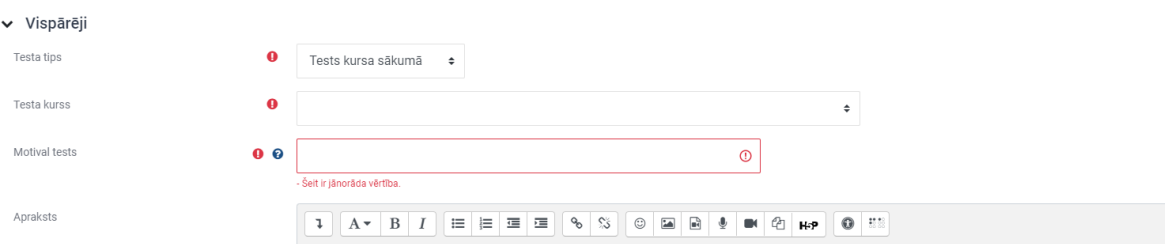

4. Saglabājiet un atgriezieties kursā

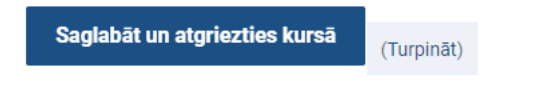

5. Pārbaudiet, ka tests uzstādīts

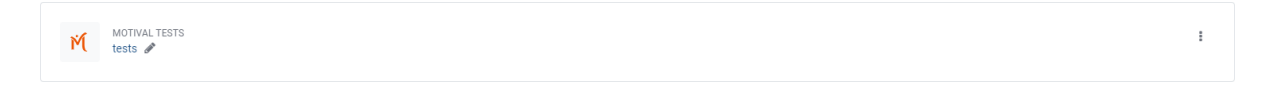

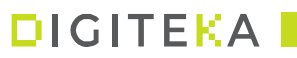